# Power BI (Business Intelligence) Power Pivot, Power Query, Power Map, Power View

 [Formation à distance,](https://www.optimum-formation.com/tag-formation/formation-a-distance/) [Formation en présentiel](https://www.optimum-formation.com/tag-formation/formation-en-presentiel/)

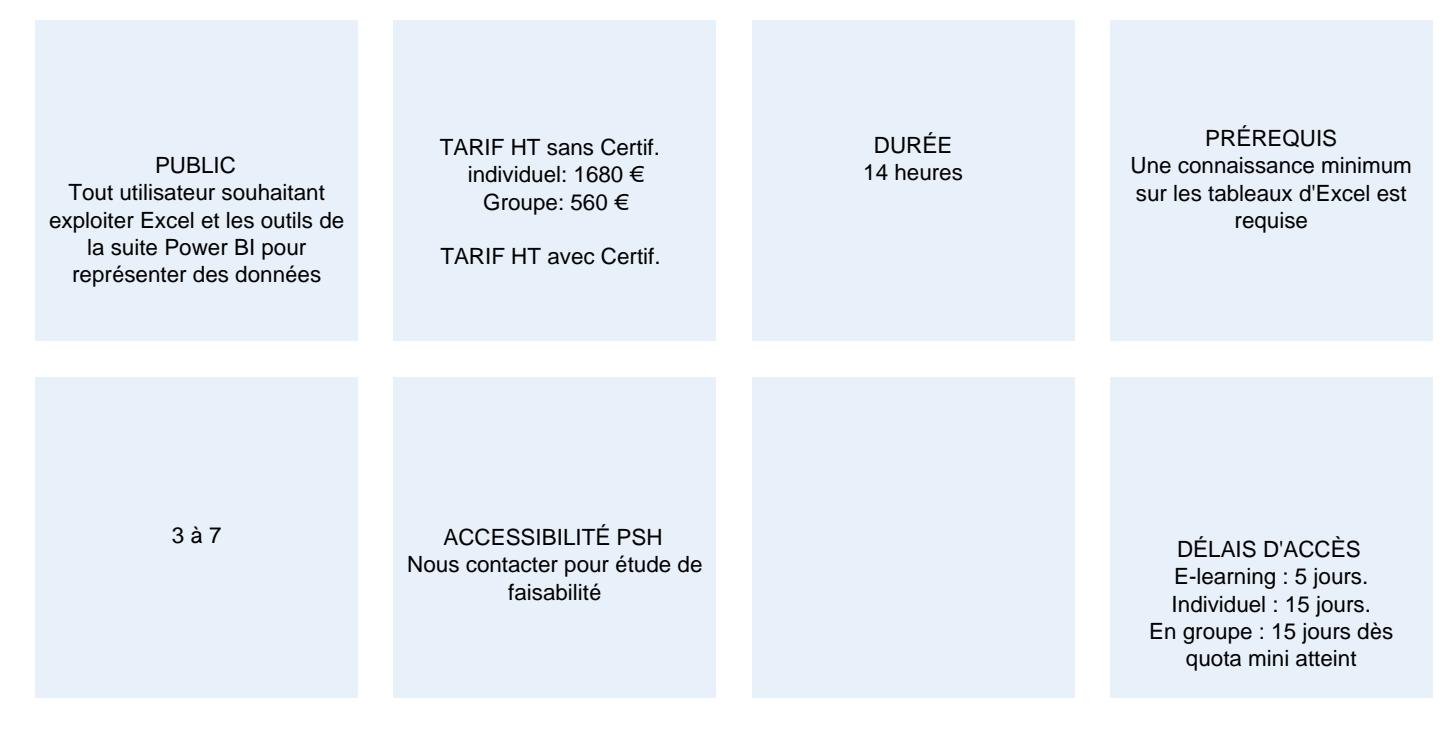

## **CALENDRIER**

Entrée permanente Lieu : En entreprise, au centre ou en distanciel

#### PRÉSENTATION DE LA FORMATION

Cette formation vous montre en détail comment mettre en place des tableaux de bord interactifs avec Excel et Power BI (Power Pivot, Power Map et Power View)

## OBJECTIFS PÉDAGOGIQUES

- Être capable de synthétiser les données tableaux de bord.
- Être capable de représenter les données en mettant en avant la performance.
- Maîtriser l'import de données.
- Croiser les données de plusieurs bases.

#### NOS POINTS FORTS

Formation multimodale en petit groupe. Consultants et formateurs certifiés Microsoft Office Specialist, ENI ou TOSA. De la théorie et beaucoup de pratique.

# MODALITÉS D'ÉVALUATION

Mise en évidence des acquis par des exercices de mise en pratique

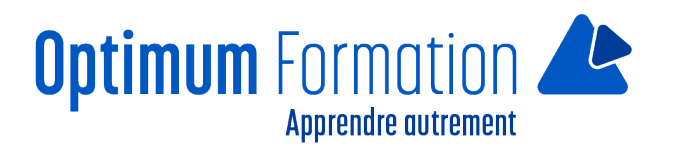

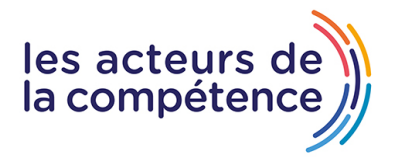

# **MODALITÉS D'ACCOMPAGNEMENT**

Approche active intégrant des études de cas, des mises en situation avec utilisation d'éléments issus du quotidien.

Les cours se veulent participatifs pour amener l'apprenant à être en interaction dans son apprentissage. Alternance théorie et pratique.

# **SUIVI DE L'EXECUTION DE L'ACTION**

Feuilles de présence signées par le stagiaire et le formateur par séance de formation. Une attestation de formation et un certificat de réalisation remis en fin de stage. Enquête de satisfaction en fin de formation.

#### **PROFILS DES FORMATEURS**

Consultant/formateur en bureautique, certifié MOS, ENI ou TOSA

Optimum Formation veille à ce que les membres de son équipe assurent une veille continue des outils et méthodes pédagogiques. Nos formateurs se veulent pragmatiques, afin de permettre à chacun d'appliquer les contenus enseignés concrètement sur le terrain.

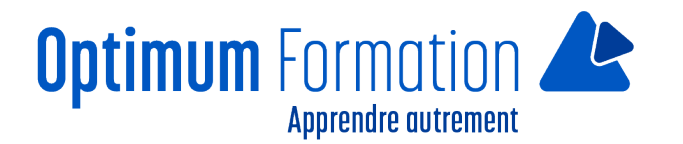

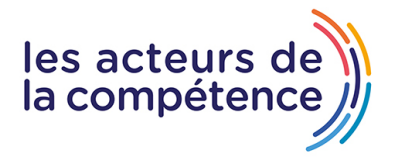

# **Contenu de la formation**

## **INTRODUCTION**

- Qu'est-ce qu'un tableau de bord ?
- Processus de la mise en place d'un tableau de bord.

## **REGLES DE BASE DE LA VISUALISATION DE DONNÉES**

- La visualisation de données : principes de base.
- Choisir le bon type de graphique.
- Créer un graphique dynamique pour éviter le graphique en « spaghettis ».

## **TRAITER LES DONNÉES AVEC LES TABLEAUX CROISÉS DYNAMIQUES**

- Créer un TCD.
- Exploiter un TCD.
- Utiliser les segments.
- Créer un graphique croisé dynamique.

#### **1er TABLEAU DE BORD : REPRÉSENTER LA PERFORMANCE COMMERCIALE**

- Présentation du tableau de bord.
- Créer la liste de données : utiliser des listes déroulantes.
- Créer la liste de données : utiliser une liste déroulante dépendante.
- Créer la liste de données : rechercher des données avec la fonction RECHERCHEV.
- Analyser des données avec plusieurs TCD.
- Mettre en place les données du tableau de bord.
- Utiliser les mises en forme conditionnelles.
- Rendre le tableau de bord interactif à l'aide des segments.
- Créer un graphique croisé dynamique.
- Représenter la performance par rapport à une cible grâce à un graphique de type Bullet chart.
- Mise en forme finale du tableau de bord.

# **TRAVAILLER AVEC UN MODELE INTERNE DE DONNÉES**

- Importer des données externes dans Excel.
- Utiliser un modèle interne de données pour exploiter des données de plusieurs tables.
- Importer des données externes dans un modèle de données.
- Actualiser les données importées.
- Utiliser les mises en forme conditionnelles.
- Rendre le tableau de bord interactif à l'aide des segments.
- Créer un graphique croisé dynamique.
- Représenter la performance par rapport à une cible grâce à un graphique de type Bullet chart.
- Mise en forme finale du tableau de bord.

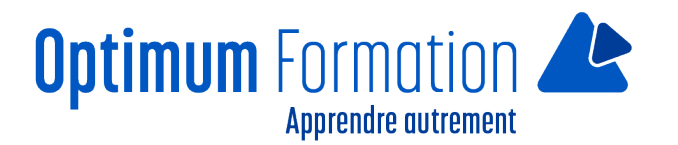

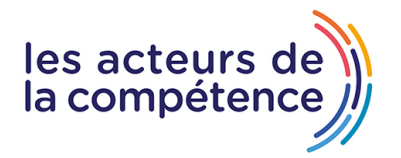

#### **UTILISER POWER MAP**

- Créer une carte 3D avec Power Map.
- Créer une vue chronologique.
- Ajouter des calques pour créer de nouvelles visualisations.
- Créer une visite guidée.

## **2èmè TABLEAU DE BORD : REPRÉSENTER GÉOGRAPHIQUEMENT LES DONNÉES**

- Présentation du tableau de bord.
- Importer les données d'une base Access.
- Créer les TCD.
- Créer les graphiques croisés dynamiques.
- Insérer les segments et les chronologies.
- Mise en forme finale du tableau de bord.
- Mettre en place la carte avec Power Map.

#### **UTILISER POWER PIVOT**

- Introduction à Power Pivot.
- Importer des données dans Power Pivot.
- Créer des relations entre les tables.

## **AJOUTER DES CALCULS : LE LANGAGE DAX ET LES MESURES**

- Calcul avec des données de plusieurs feuilles : la fonction RELATED.
- Calcul avec conditions : la fonction CALCULATE.
- Calcul de comparaison de périodes : la fonction SAMEPERIODLASTYEAR.
- Calcul de cumul : la fonction YTD.
- Mettre en évidence les valeurs : les KPI (Key Performance Indicator).

## **3ème TABLEAU DE BORD: SUIVI DE LA PERFORMANCE**

- Présentation du tableau de bord.
- Créer le premier graphique : réaliser vos objectifs par mois.
- Représenter la tendance des ventes avec des sparklines.
- Créer le second graphique : réaliser vos objectifs par pays.
- Insérer le contrôle toupie.
- Rendre le tableau interactif avec des segments.
- Mise en forme finale du tableau de bord.

## **UTILISER POWER VIEW**

- Introduction à Power View.
- Premières visualisations avec Power View.
- Particularités de Power View : Drill down et graphiques multiples.
- Créer un graphique pour comparer les ventes de deux villes.
- Créer un tableau de bord simple.
- Créer un tableau de bord avancé.

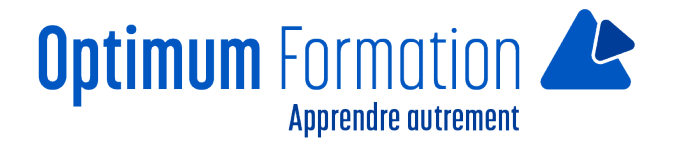

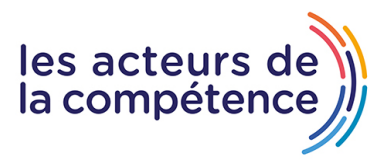